# 

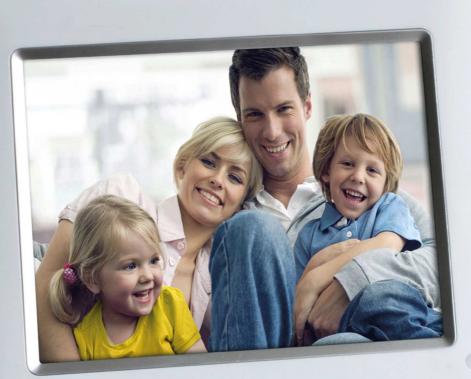

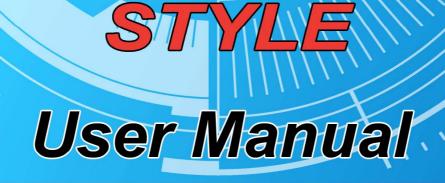

## Precautions

- Do not subject the device to severe impact or drop it from high position.
- Do not use the device in extreme hot or cold, dusty or damp field. Do not expose it to direct sunshine.
- Avoid using the device in strong magnetic field.
- Keep the device away from water or other liquids. In the event that water or other liquids enter the device, power off the product immediately, and clean the device with soft cloth.
- Do not use chemical solution to clean the device in order to avoid corrosion. Clean it with a dry cloth.
- We are not responsible for the damages or lost data caused by malfunction, misusing, repairing the device or battery replacement.
- Do not attempt to disassemble, repair or modify the product, or it will be out of guarantee.
- To prevent overheating, never block vents on the back of the digital photo frame.
- The screen is made of glass and may be easily scratched or broken. Wipe the screen with soft, non-abrasive cloth.
- Do not apply cleaning liquid directly to the LCD screen. Moisten the cleaning cloth with the cleansing solution, and then wipe the screen with the damp cloth.
- This manual is subject to change without prior notification. Functions or display of the actual product may be different from what is described in this manual. Please refer to the actual product.

# 1 Key Features

- 8.0-inch TFT display with high-resolution
- Display JPEG image files
- Plays MP3 music files
- Plays AVI, MP4 video files
- Supports SD, MMC, MS
- Supports USB flash disk
- Automatic slide show
- Remote control function

## 2 Package Content

- 8" Digital Photo Frame
- Remote control

- AC Adaptor
- User manual

## **3** Specifications

| Display                      | 8.0-inch TFT screen, 800 x 600 pixel          |
|------------------------------|-----------------------------------------------|
| USB Interface                | USB 2.0 Host(High Speed)                      |
| Photo Format                 | JPEG(base line)                               |
| Video Format                 | MPEG 1 and MPEG 2 – layer I, II, III, (*.mpg, |
|                              | *.mpeg, *.dat)                                |
|                              | MPEG4 – MP3 audio (*.avi)                     |
|                              | M-JPEG –MP3 audio (*.avi)                     |
| Audio Format                 | MP3                                           |
| Output Port                  | 2 Speakers                                    |
| Memory Card Type             | SD/MMC/MS                                     |
| Bit Rate                     | 32-320kbps(MP3)                               |
| Memory Card Capacity         | SD/MS: 128MB~8GB; MMC: 256MB ~ 2GB            |
| USB Flash Disk               | 128MB ~ 8GB                                   |
| Power Supply                 | AC Adapter, Input AC 100-240V, Output DC      |
|                              | 5V/2A                                         |
| Storage Temp*                | -20°C ~ +65°C                                 |
| Ambient Temp*                | 0°C ~ +55°C                                   |
| Operation Relative Humidity* | 20% ~ 90% ( 40°C )                            |
| Storage Relative Humidity*   | 20% ~ 93% ( 40°C )                            |

**Remark:** Specifications mentioned above are subject to change without prior notification and just for your reference.

## 4 Buttons & Ports

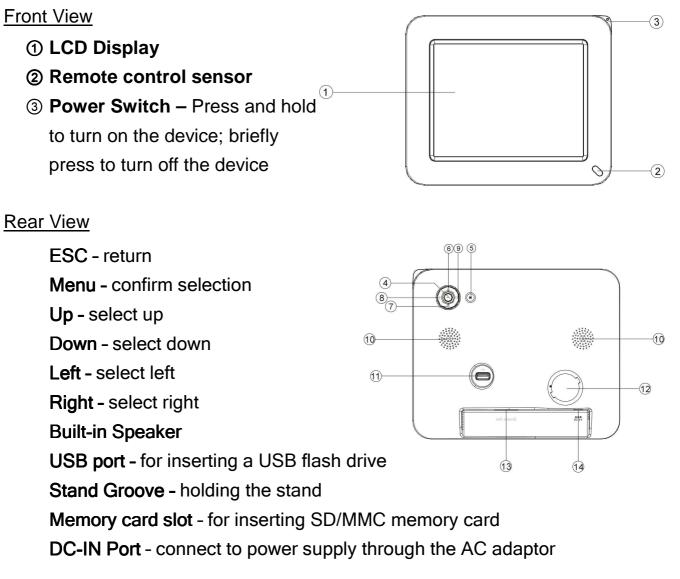

#### Side View

(15) Stand - support the device on any flat surface

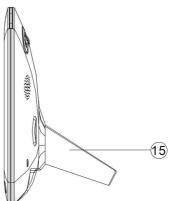

## 5 Remote Control

#### • Function of Buttons

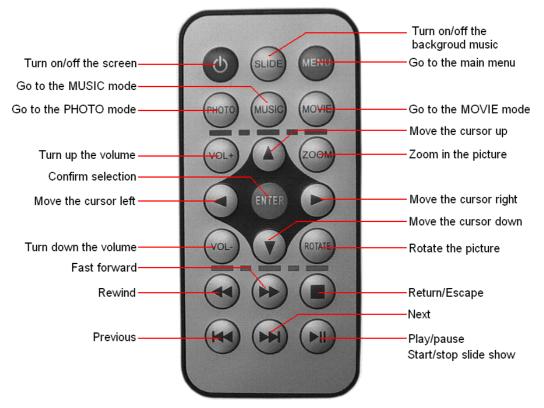

Note: Before you use the remote control, please remove all plastic strips.

#### Install or replace the battery

- (1)Pull out the insulating tape under the battery tray when you use the remote control for the first time.
- (2)Push the battery cover pin to the direction as the arrow show and pull out the battery tray.

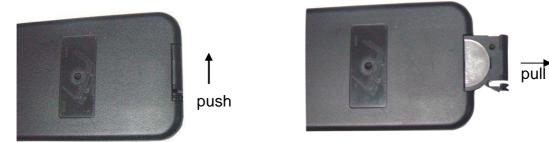

(3) Place a 3V lithium-Ion battery with the model of CR2025 into the tray.

(4) Push in the battery tray until it clicks.

# 6 Installation

#### Install the Stand

Attach the stand to the groove on the back, and screw it clockwise with pressure until it clicks. Rotate the handle to adjust its position for any angle view.

To uninstall the stand, screw the stand anti-clockwise with pressure to take the stand off the back.

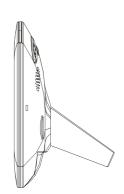

## • Connect to a wall outlet via the AC adaptor

The digital photo frame is powered by 5V DC IN input. Connect the AC adaptor to the DC IN port on the back and the electronic wall socket.

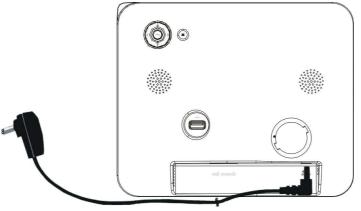

### Inserting a memory card/USB flash disk

The device has no built-in memory for storing pictures. It displays pictures directly from a memory card or USB flash drive. Before using the frame, make sure to insert a memory card into the card slot or a USB flash drive into the USB port.

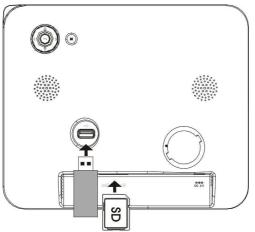

# 7 Turn on / off

After connecting the device to an electronic outlet, press and hold the  $\bigcirc$  button on the device to turn on it.

To turn off the device, briefly press the  $\bigcirc$  button.

**Note:** The  $\bigcirc$  button on the remote control is not used to turn on or turn off the device. It is used to enter the sleep mode for saving power when you do not want to use the device momentarily.

## 8 Main Menu

On the remote control, press the **MENU** button to display the main menu.

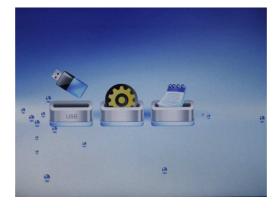

Press **I b** to select a menu item. Press the "**ENTER**" button to confirm your selection.

#### Menus for you:

**USB** – Play the USB flash disk

**SD/MMC** – Play the SD/MMC card

SETUP - Set up the system

Calendar - View the calendar

## 9 Play Videos

Enter the video mode by either of selecting "MOVIE" on the main menu or pressing the **MOVIE** button on the remote control.

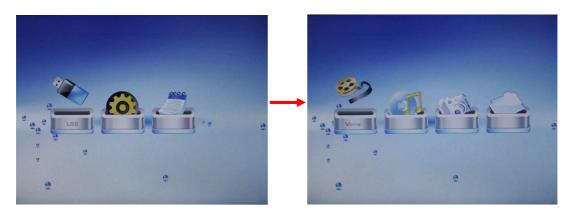

#### • Select a video

Press the  $\blacksquare$   $\blacksquare$  button to select a video.

Press the **ENTER** button to confirm selection and start playing the selected video.

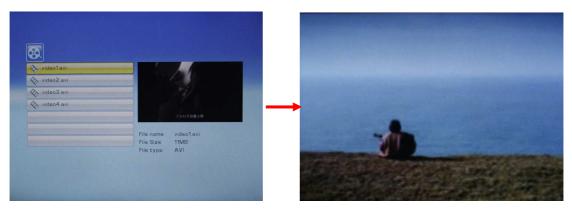

#### • Play/Pause/Stop

Press the 🕨 button to play or pause.

Press the 
button to stop playing and return.

#### Previous/Next Video

At any time you can press the **I** button to play the previous or the next video.

#### • Fast Forward/Rewind

Press the 
button to rewind or fast forward the video. Press 
to stop rewinding or forwarding.

#### • Adjust the volume

Press the VOL+ / VOL- to increase or decrease the volume.

<u>Note:</u> The device does not guarantee the support to all video files in various encoding formats and resolutions. Please make sure the encoding format and resolution of the video file is compliable with this device.

## **10 Play Music**

Enter the MUSIC mode by either of selecting "MUSIC" on the main menu or pressing the **MUSIC** button on the remote control.

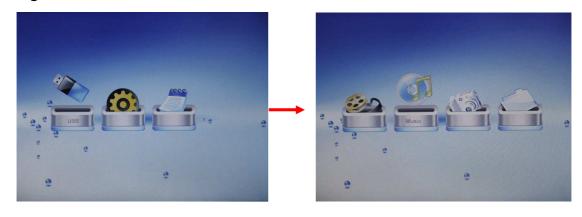

#### Select a track

Press the  $\blacksquare$   $\blacksquare$  button to select a track.

Press the **ENTER** button to confirm selection and start playing the selected track.

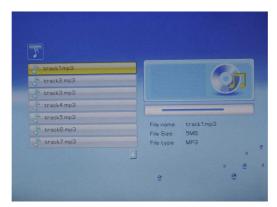

#### Play/Pause/Stop

Press the 🔳 button to play or pause.

Press the 
button to stop playing and return.

#### Previous/Next track

At any time you can press the  $\blacksquare$  /  $\blacksquare$  button to play the previous or the next track.

#### Fast Rewind/Forward

Press the ➡ button to rewind or fast forward the track. Press ■ to stop rewinding or forwarding.

#### Adjust the volume

Press the VOL+ / VOL- to increase or decrease the volume.

## **11 Display Photos**

Enter the PHOTO mode by either of selecting "PHOTO" on the main menu or pressing the PHOTO button on the remote control.

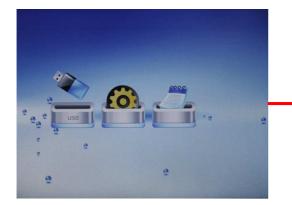

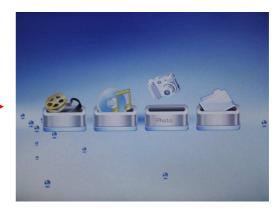

#### Thumbnail View

Photos are displayed in thumbnail view when you enter the PHOTO mode.

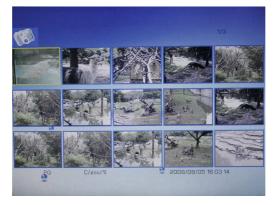

Press the  $\blacksquare$   $\blacksquare$   $\blacksquare$  button to select a picture.

Press the "ENTER" button to confirm your selection and enlarge the photo to full screen.

#### Previous/next

When you are viewing a photo, you can press  $\bowtie$  to display the previous or the next photo.

#### Slide Show

In the full screen mode, press the **I** button to display photos in automatic slide show mode.

To pause or resume the slide show, press the 🕨 button.

To stop the slide show, press the 🔳 button to stop and return.

#### Rotate the picture

In the full screen mode, press the **ROTATE** button to rotate the picture clockwise.

#### Zoom in

Repeatedly press the **ZOOM** button to zoom in the picture. When the photo is zoomed in, you can press 💌 🕨 🛋 to move the photo, or press the button to restore the photo to original size.

#### **Background Music**

To display pictures with background music, press the **SLIDE** button on the remote control. Music on the selected memory (card or USB flash disk) will be played during slide show or picture viewing. You can press the VOL-/VOL+ button to adjust the volume of the background music, or press the **I** button to pause or resume the slide show.

To exit from the slide show mode with background music, press the 🔳 button.

## **12File Navigation**

To navigate through all files,

Select "File" on the main menu, and then press the ENTER to enter the file navigation mode.

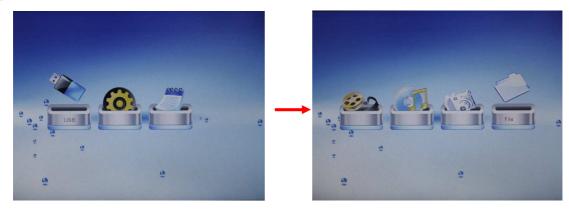

Press the 🔺 💌 button to select a file.

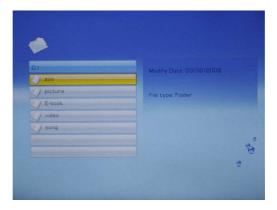

Press the **ENTER** button to confirm selection, or press the  $\checkmark$  button to return or close the current folder.

## **13 System Settings**

On the main menu, select "SETUP" to enter the system setting mode.

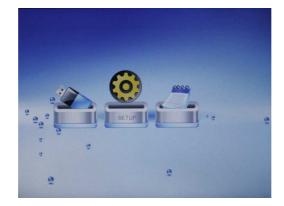

Press the  $\blacksquare$   $\blacktriangleright$  button to select a setting item.

Press the  $\blacksquare$   $\blacksquare$  button to select an option.

Press the **ENTER** button to confirm setting.

Press the **•** button to exit and return.

| Language          | set the language of the on-screen texts                          |  |
|-------------------|------------------------------------------------------------------|--|
| Slideshow Time    | Set time interval between slides.                                |  |
| Transition Effect | Set the transition effect of slide show                          |  |
| Music Repeat      | Set repeat mode of music playing.                                |  |
| Mode              | Repeat One – Repeat the current track.                           |  |
|                   | Repeat All - Repeat all tracks stored in the memory              |  |
|                   | card/USB flash disk                                              |  |
|                   | Repeat Off – Play all tracks sequentially without repeat.        |  |
| Movie Repeat      | Set repeat mode of video playing.                                |  |
| Mode              | Repeat One – Repeat the current video.                           |  |
|                   | Repeat All - Repeat all videos stored in the memory              |  |
|                   | card/USB flash disk                                              |  |
|                   | <b>Repeat Off</b> – Play all videos sequentially without repeat. |  |
| Display Mode      | Set display mode of the screen                                   |  |
| Tft Brightness    | Set brightness of the TFT screen                                 |  |
| Tft Contrast      | Set contrast of the TFT screen                                   |  |
| Tft Saturation    | Set saturation of the TFT screen                                 |  |
| Time              | Set the date and time.                                           |  |
|                   | (1) Press the < > button to select Year, Month, Day              |  |
|                   | and Time.                                                        |  |
|                   | (2) Press the 🔺 💌 button to set the Year, Month, Day or          |  |
|                   | Time.                                                            |  |

|         | (3) Press the ENTER button to confirm.                |
|---------|-------------------------------------------------------|
| Alarm   | Set the alarm time.                                   |
|         | (1)Press the < > button to select Hour, Minute, Ring, |
|         | Frequency (once or everyday) or Off.                  |
|         | (2)Press the 🔺 💌 button to select option.             |
|         | (3) Press the ENTER button to confirm.                |
| Default | Restore the system settings to defaults               |

## 14 Calendar

The Digital Photo Frame can be used as a tabletop calendar and an alarm clock.

To enter the calendar view mode, on the main menu, select "Calendar" and then press the ENTER to display the calendar. You should see the current date and time, alarm time and automatic slide show in the calendar.

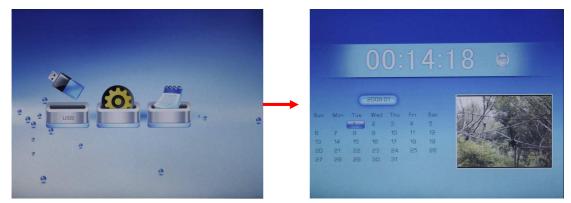

Press the < button to view the previous or next month. Press the < < button to view the previous or next year.

## 15Troubleshooting

| The digital picture frame | Make sure that the AC adapter is connected                          |
|---------------------------|---------------------------------------------------------------------|
| cannot be powered on.     | securely to the frame and the power source.                         |
| No sound when playing     | The volume is too low                                               |
| music.                    |                                                                     |
| Remote control does       | Ensure that a working battery is inserted                           |
| not work                  |                                                                     |
| The images or video is    | <ul> <li>Make sure the image or video file is in a</li> </ul>       |
| not displayed in the file | supported formats.                                                  |
| list.                     | <ul> <li>Make sure that at least one image or video file</li> </ul> |
|                           | exists on the media card.                                           |

| The image or video is   | · Resolution of the video or image is too low. Try     |
|-------------------------|--------------------------------------------------------|
| distorted or blurred.   | playing a file with a higher resolution. Resolution of |
|                         | 800 X 600 pixels is recommended.                       |
| Video playback is       | Speed of the media device may be too slow. Try a       |
| intermittent.           | device with high speed.                                |
| Responds of the unit is | There are too many files in the memory device.         |
| too slow.               |                                                        |